# atmosphere<sup>22</sup>

# **Switch Management**

Aruba Central

Enterprise company

# **What Is Common Cloud Services**

### **Featured Applications**

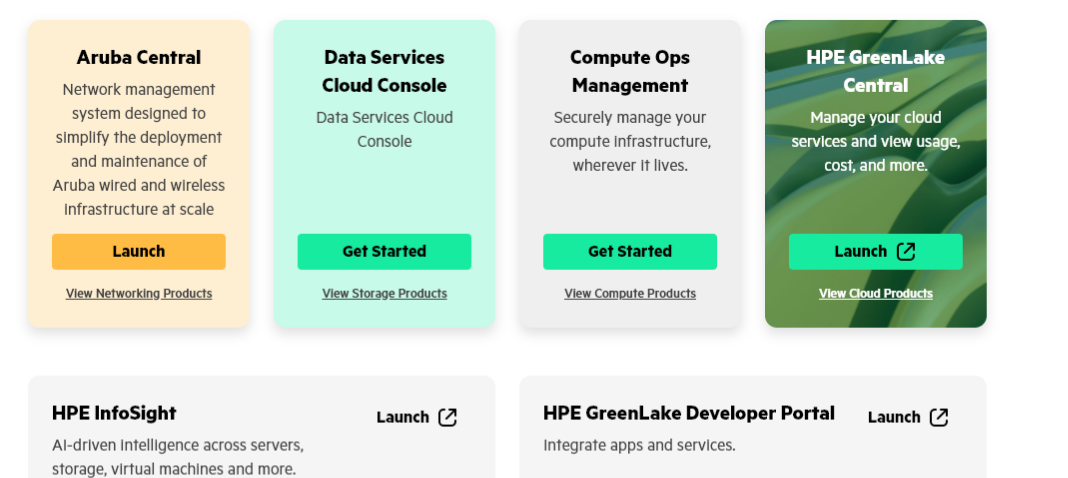

### **Quick Actions**

### $-8+$ **Invite Users** Send a sign-up link to users so you can collaborate with your

team.

Send an Invite

### ෬

**Onboard Devices** Add and tag your compute, networking, and storage devices.

### **Add Devices**

88 **Assign User Access** 

Assign a custom role or built-in roles to your team.

Assign Roles

 $\mathbf G$ 

**Manage Subscriptions** Add and manage your device and service subscriptions.

**Add Subscriptions** 

**Recommended for You** 

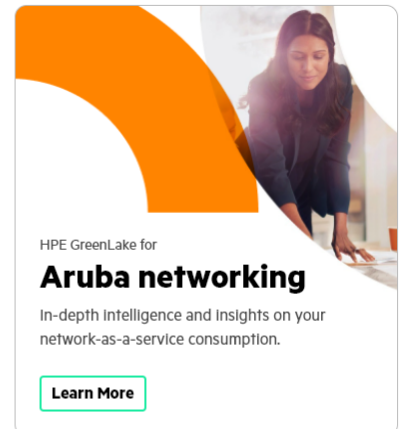

### **Get the latest news** about HPE GreenLake

Get weekly news on releases, updates, and more as we make HPE GreenLake the go to edge-tocloud platform.

**Subscribe Now** 

-2

# **What Is Common Cloud Services**

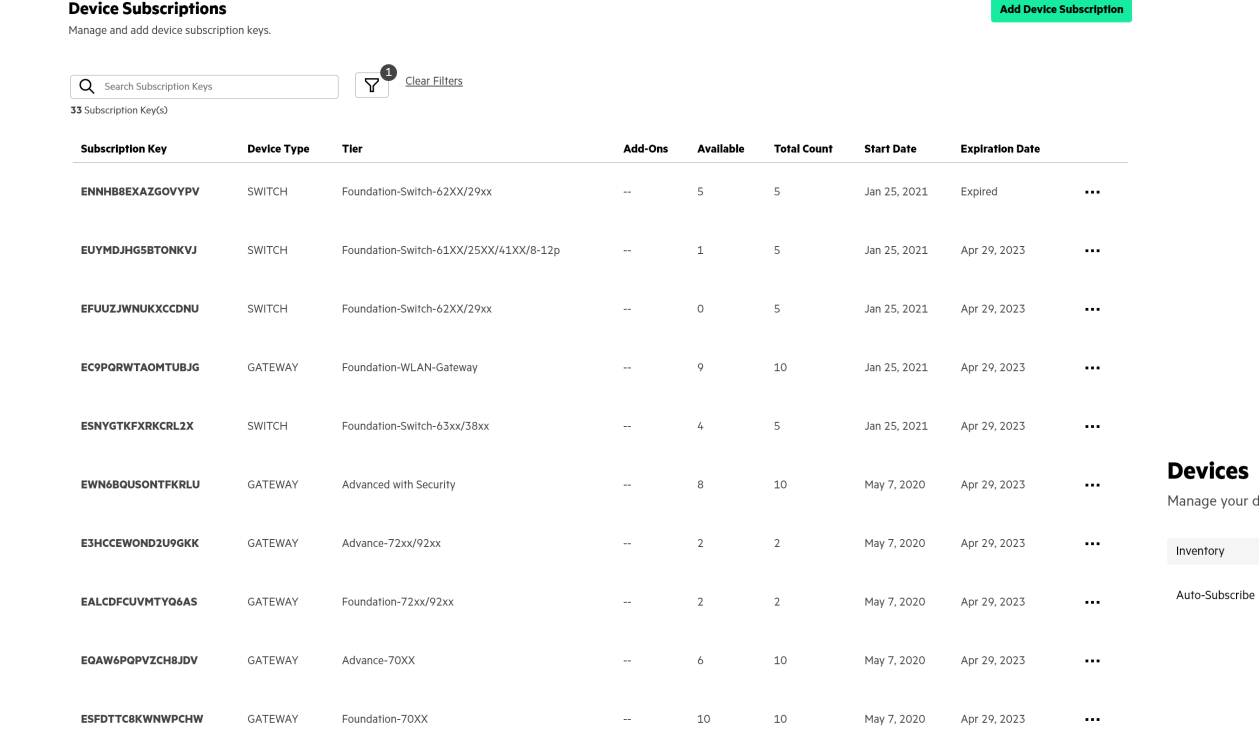

evices

anage your devices and their subscriptions.

### Inventory

View and onboard devices in your inventory.

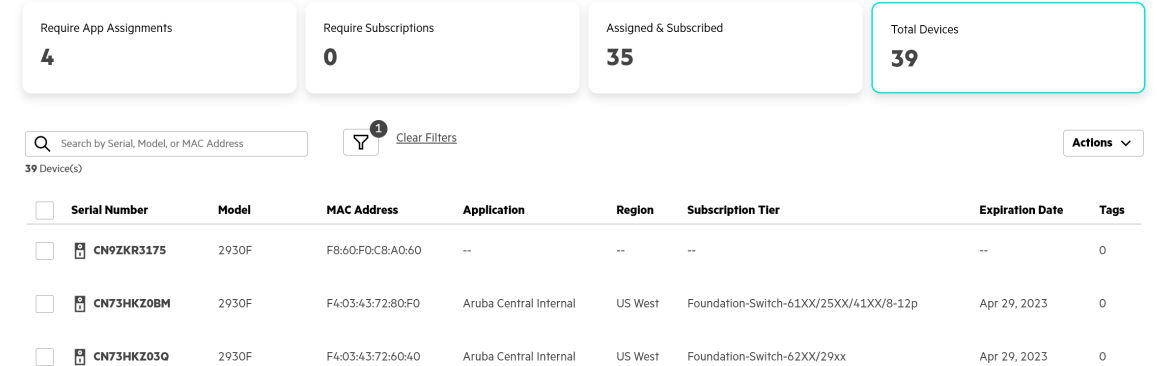

CONFIDENTIAL | AUTHORIZED 3

# **Onboard Workflows**

- Adding switches to the Inventory
- License Management
- Create a new group

 $\mathbb{R}$ 

Enable this option to use scripts/templates instead of device configuration pages.

 $\leftarrow$  Add Group

Switches\_demo

Gateways

Switches

**Configure using templates** 

Group will contain: Access points

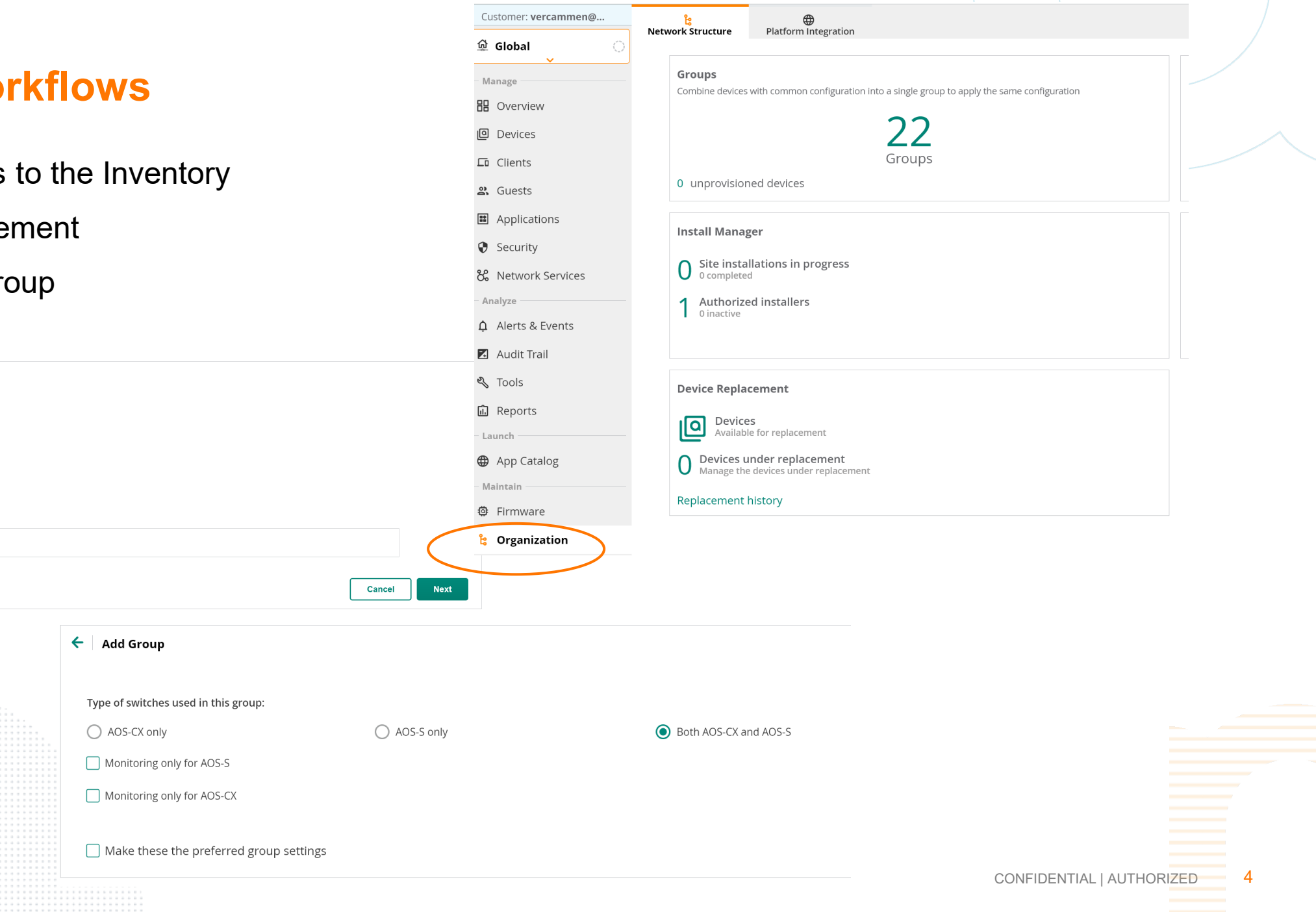

# **Template or Not to Template**

- Useful for Day 0/ZTP and standardized configuration
- Any CLI command can be used
- Can add variables and if…then logic
- CX Templates MUST contain a password in plaintext

user admin group administrators password plaintext <string>

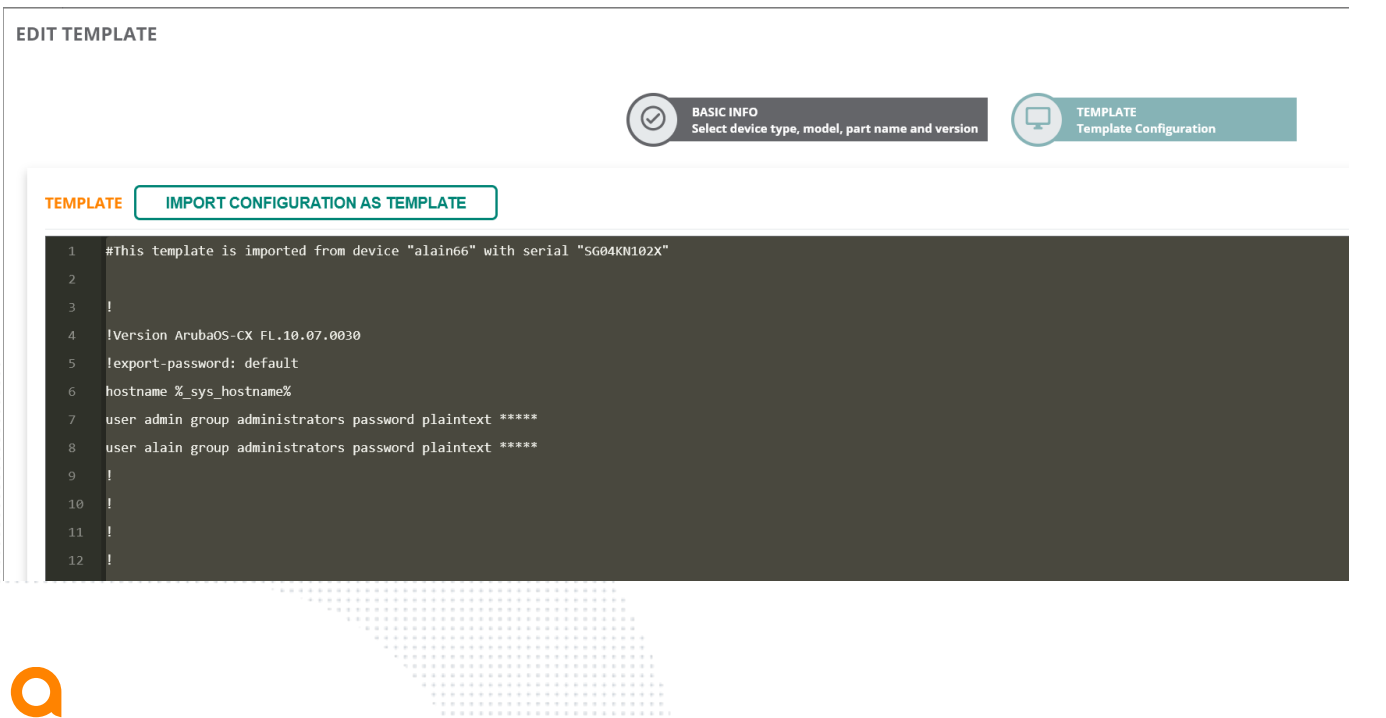

```
# Stacking Configuration
%if stacking=enabled%
vsf split-detect mqmt
vsf secondary-member 2
vsf member 1
    type %member1 sku%
    link 1 %member1 link1%
    link 2 %member1 link2%
vsf member 2
    type %member2 sku%
   link 1 %member2 link1%
   link 2 %member2 link2%
%if stack members>2%
vsf member 3
    type %member3 sku%
   link 1 %member3 link1%
   link 2 %member3 link2%
%endif%
%if stack members>3%
vsf member 4
    type %member4 sku%
   link 1 %member4 link1%
   link 2 %member4 link2%
%endif%
%if stack members>4%
vsf member 5
    type %member5 sku%
   link 1 %member5 link1%
   link 2 %member5 link2%
%endif%
%if stack members>5%
vsf member 6
    type %member6 sku%
   link 1 %member6 link1%
    link 2 %member6 link2%
%endif%
```
CONFIDENTIAL | AUTHORIZED 5

# **Variables**

## – System Variables

### – Create your own

– Export/import using CSV or JSON

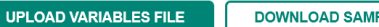

**DOWNLOAD SAMPLE VARIABLES FILE** 

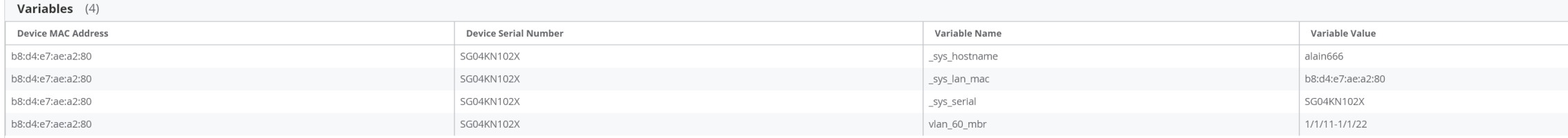

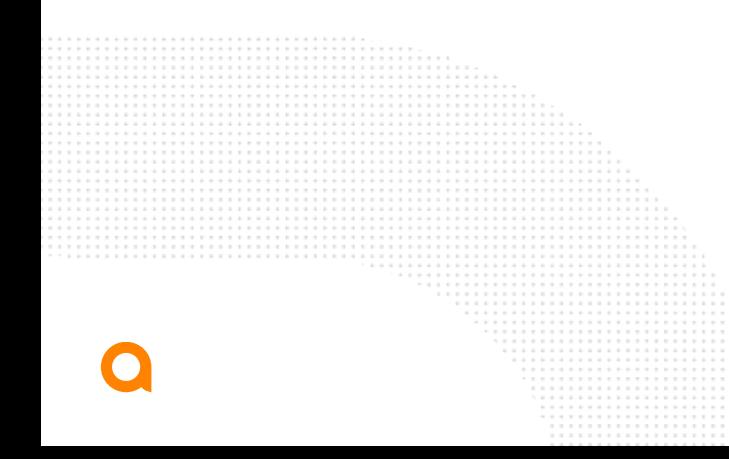

CONFIDENTIAL | AUTHORIZE

# **Default System Variables**

- $-1$ . sys template header : This represents the first two lines of the config file. This is placed first in config file.
- 2. snmpv3 engineid "%\_sys\_snmpv3\_engineid%" : To populate engineid.
- $-3.$  sys module command: To populate module lines.
- 4. ip default-gateway \_sys\_gateway: To populate gateway IP.
- $-5$ . hostname sys hostname : To maintain unique hostname.
- $-6.$  sys oobm command : Represents oobm block.
- $-7.$  sys ip address : IP address.
- 8. \_sys\_netmask : Netmask.
- $-9.$  sys use dhcp : DHCP status(true or false) of vlan 1.
- 10. sys vlan 1 untag command : Untagged ports of vlan 1.
- 11. \_sys\_vlan\_1\_tag\_command : Tagged ports of vlan 1.
- 12. \_sys\_stack\_command : Represents stack block.

# **Variables**

- Must be lower-case
- Can use '\_' but not '-'
- Must be contained in %...%
- Three required variables in a .csv file, per row
	- \_sys\_serial : Serial number of the device
	- sys lan mac : MAC address of the device

modified : Indicates the modification status of the device. The value for this column is set to N in the sample variables file. When you edit a variable definition, set the modified column to Y to allow Aruba Central to parse the modified definition

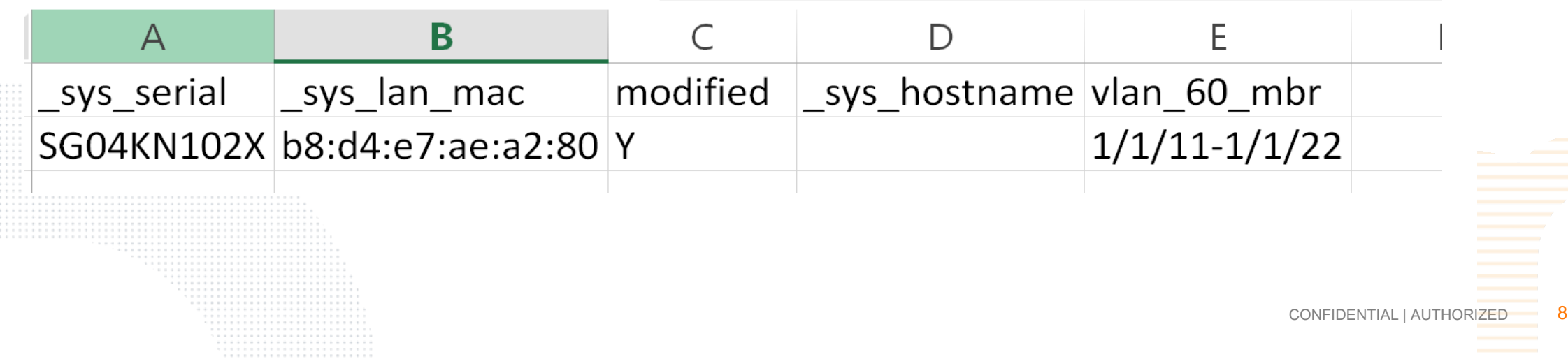

# **GUI config**

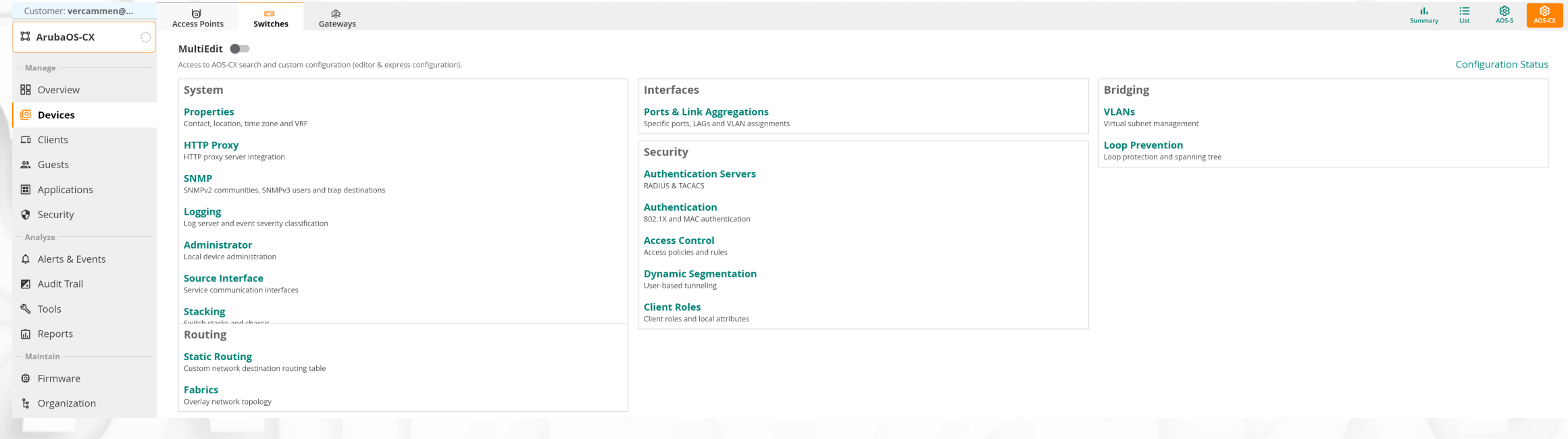

# **GUI config**

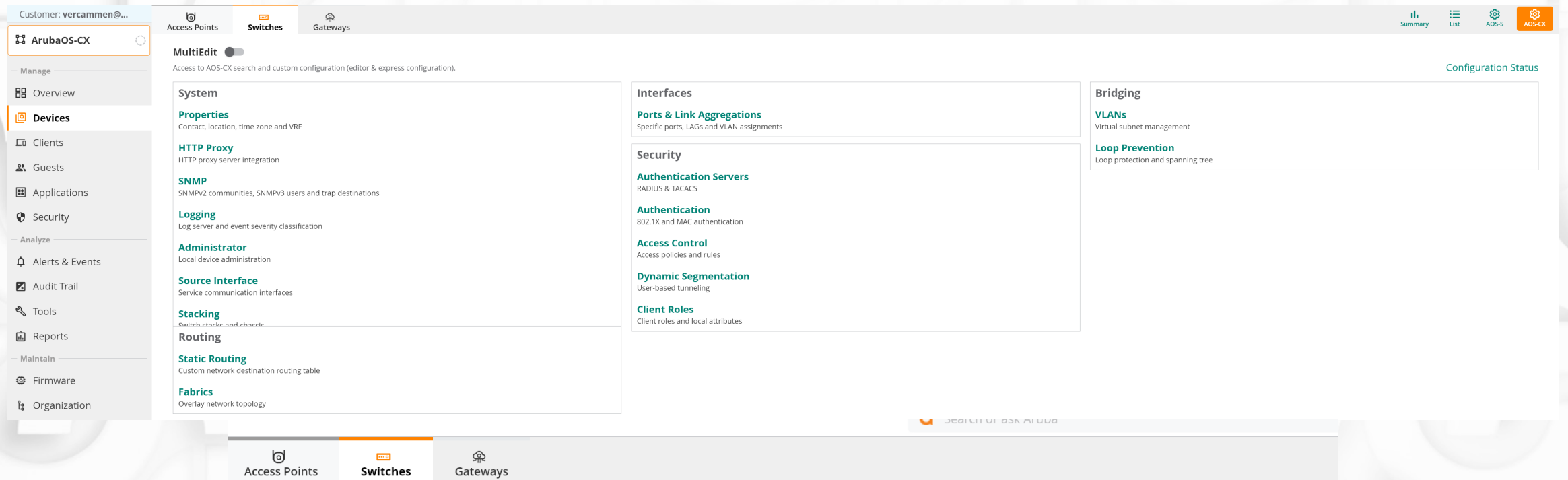

### MultiEdit **O**

Access to AOS-CX search and custom configuration (editor & express configuration).

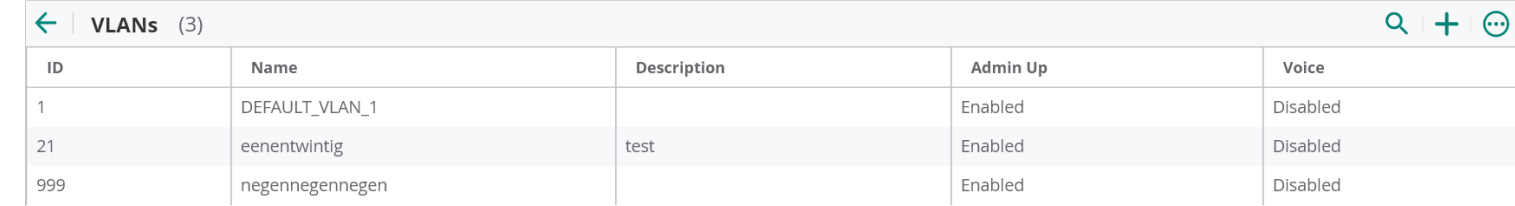

# **GUI config/MultiEdit**

### MultiEdit <sup>O</sup>

Access to AOS-CX search and custom configuration (editor & express configuration).

### **Device-Level Configuration**

Search and select devices and choose either of the methods below to change configuration for the selected devices.

### **Contextual Search Engine**

Enter Search Query (e.g. nae-status:Critical AND label:access)

**Check Search Documentation SEARCH & FILTER** 

### Devices  $(3)$

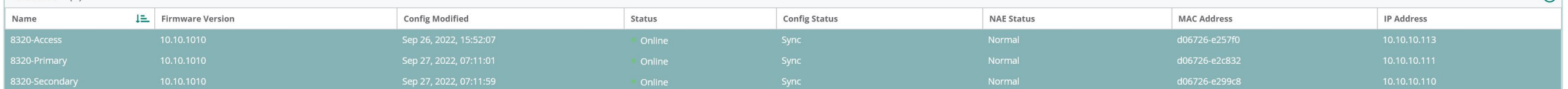

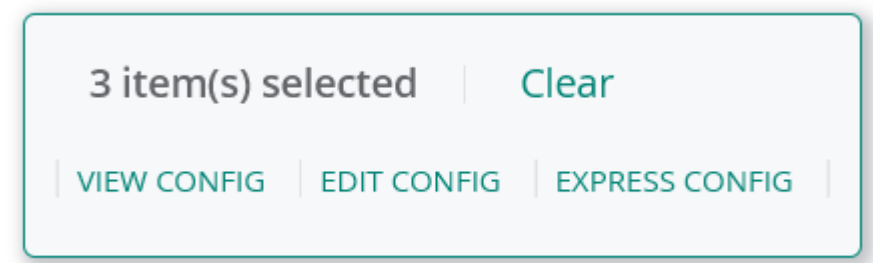

**Configuration Status** 

# **GUI config/MultiEdit**

### MultiEdit <sup>C</sup>

Access to AOS-CX search and custom configuration (editor & express configuration).

← Edit Multi-Device Configuration Editor View Diff View **Devices** Configuration  $\overline{\textbf{C}}$ hostname **HOSTNAME**  $\triangleright$  Selected 3/3 (8320-Primary) banner motd ... Select single device for line numbers user admin group administrators password ciphertext \*\*\*\*\*\*  $\vee$  8320-Access user alain group administrators password ciphertext \*\*\*\*\*\*  $\sqrt{8320}$ -Primary  $(2/3)$ user *ibbo* group *administrators* password ciphertext \*\*\*\*\*\* profile 13-core ✔ 8320-Secondary (8320-Access) loop-protect re-enable-timer 15  $(2/3)$ router vrrp enable no usb (8320-Access) bluetooth disable  $(2/3)$ vrf keepalive (8320-Access) ntp server pool.ntp.org ntp enable × ssh server vrf default ssh server vrf mgmt ssh key-exchange-algorithms curve25519-sha256 curve25519-sha2560libssh.org diffie-hellman-group14-sha1 diffie-hellman-group14-sha256 diffie-hellman-group16-sha512 diffie-hellman-group18-sha512 diffie-hellman-group18-sha512 vlan 1  $(2/3)$ vsx-sync vlan 10  $(2/3)$ name native (8320-Primary) description native vlan 21 name eenentwintig description test (8320-Access) vlan 100 (8320-Access) name test\_100 (8320-Access)

 $\overline{1}$ 

**Configuration S** 

# **Moving Device from Template to Gui**

- Supported AOS. CX in the near future.
- Caution must be taken for following settings:
	- System Properties—Only the device administrator password, if configured in the group, is updated on the switch.
	- Authentication [\(MAC](https://www.arubanetworks.com/techdocs/central/latest/content/nms/aos-cx/get-started/quick-start-switch-cx.htm) and [802.1X](https://www.arubanetworks.com/techdocs/central/latest/content/nms/aos-cx/get-started/quick-start-switch-cx.htm))
	- Spanning Tree (Loop Prevention)
	- [HTTP](https://www.arubanetworks.com/techdocs/central/latest/content/nms/aos-cx/get-started/quick-start-switch-cx.htm) Proxy
	- User-based tunneling
	- Logging servers
	- [SNMP](https://www.arubanetworks.com/techdocs/central/latest/content/nms/aos-cx/get-started/quick-start-switch-cx.htm)
	- Port interfaces

# **Monitoring Only Mode**

- License needed
- Configuration will be out of scope with Central.

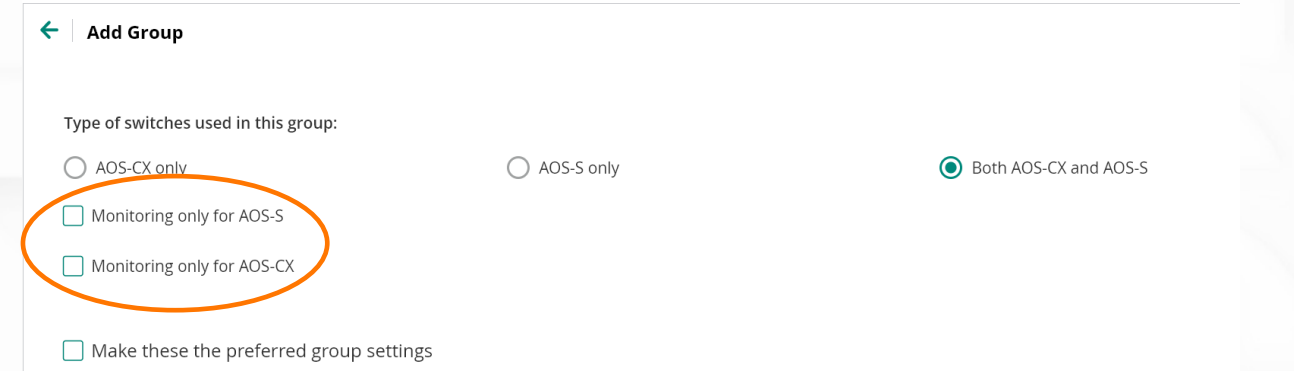

### Demo Time<sup>n</sup> . . . . . . . . . . . . . . . . . . . . . . . . . . . . . . . . . . . . .

. . . . . . . . . . . . . . . .

a didició de distancia de distancia de distancia de distancia de distancia de distancia de distancia de distancia de distancia de distancia de distancia de 

*<u><u>AAAAAAAAA</u>***</u>** 

 $......$ 

# otmosphere<sup>22</sup>

# **Thank you**

vercammen@hpe.com

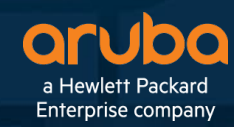